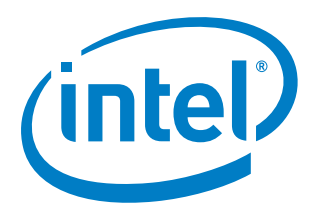

# **Intel® Quark™ Microcontroller Developer Kit D2000**

**User Guide**

*April 2016*

Document Number: 333966-002EN

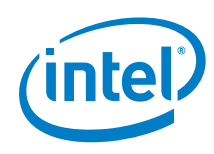

You may not use or facilitate the use of this document in connection with any infringement or other legal analysis concerning Intel products described herein. You agree to grant Intel a non-exclusive, royalty-free license to any patent claim thereafter drafted which includes subject matter disclosed herein

No license (express or implied, by estoppel or otherwise) to any intellectual property rights is granted by this document.

All information provided here is subject to change without notice. Contact your Intel representative to obtain the latest Intel product specifications and roadmaps.

The products described may contain design defects or errors known as errata which may cause the product to deviate from published specifications. Current characterized errata are available on request.

Copies of documents which have an order number and are referenced in this document may be obtained by calling 1-800- 548-4725 or by visiting: [http://w](http://www.intel.com/design/literature.htm)ww.intel.com/design/literature.htm

Intel technologies' features and benefits depend on system configuration and may require enabled hardware, software or service activation. Learn more at <http://www.intel.com/> or from the OEM or retailer.

No computer system can be absolutely secure.

Intel, Intel Quark, and the Intel logo are trademarks of Intel Corporation in the U.S. and/or other countries.

\*Other names and brands may be claimed as the property of others.

Copyright © 2016, Intel Corporation. All rights reserved.

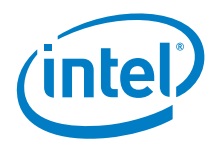

# **Contents**

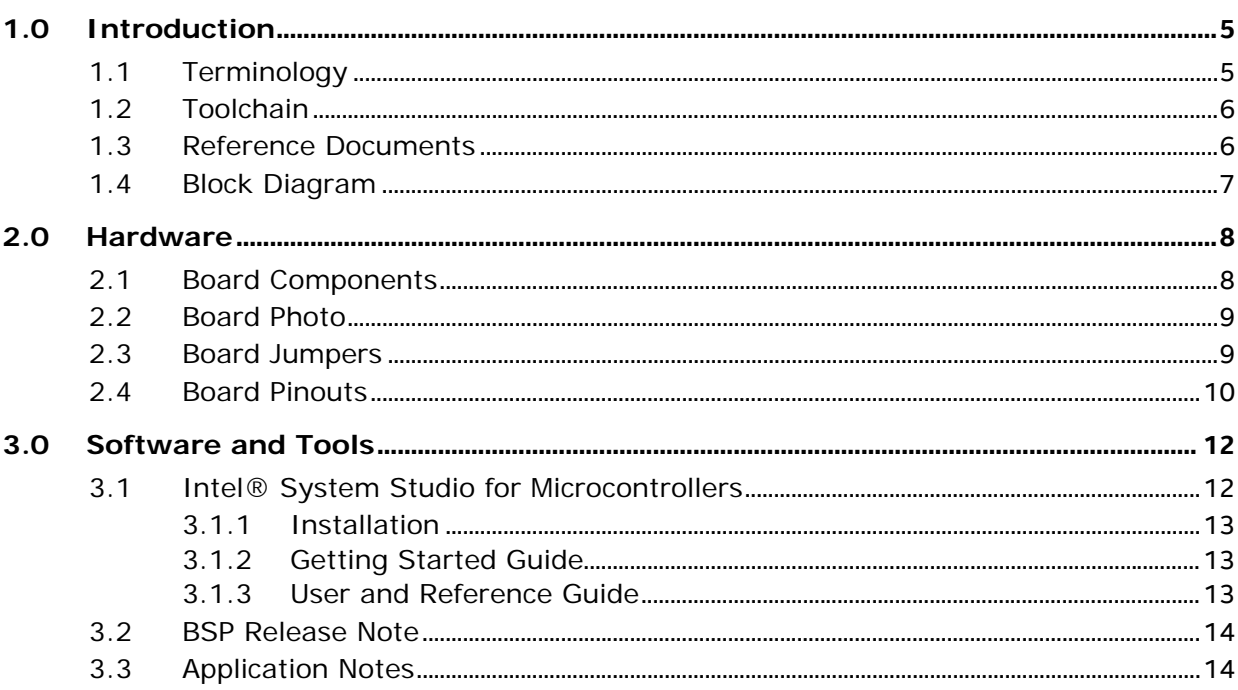

# **Figures**

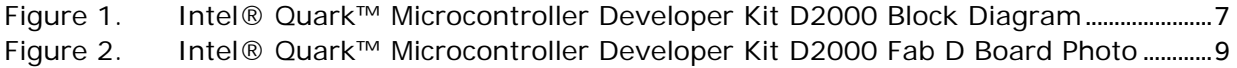

# **Tables**

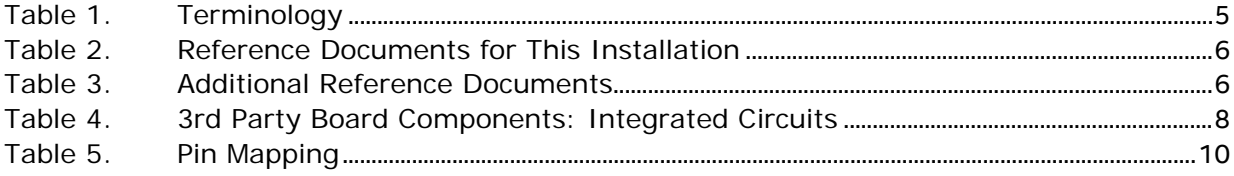

User Guide

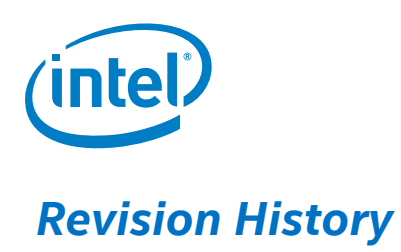

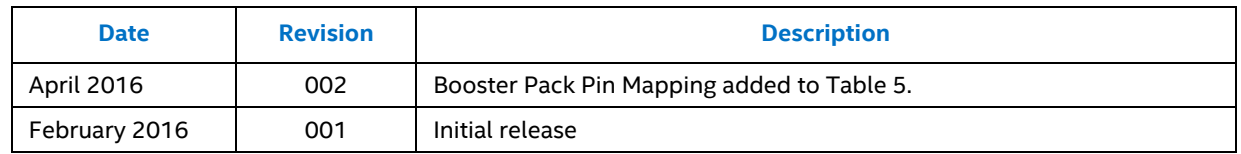

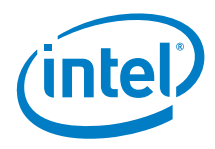

# <span id="page-4-0"></span>*1.0 Introduction*

This document describes Intel® Quark™ Microcontroller Developer Kit D2000 including the board, the hardware contained, and the toolchain required for software development and debugging. The platform consists of a small form-factor board and includes flash storage, a 6-axis compass and accelerometer and an Arduino Uno compatible shields' interface. A USB connection enables programming and debugging (JTAG).

## **1.1 Terminology**

#### <span id="page-4-2"></span>**Table 1. Terminology**

<span id="page-4-1"></span>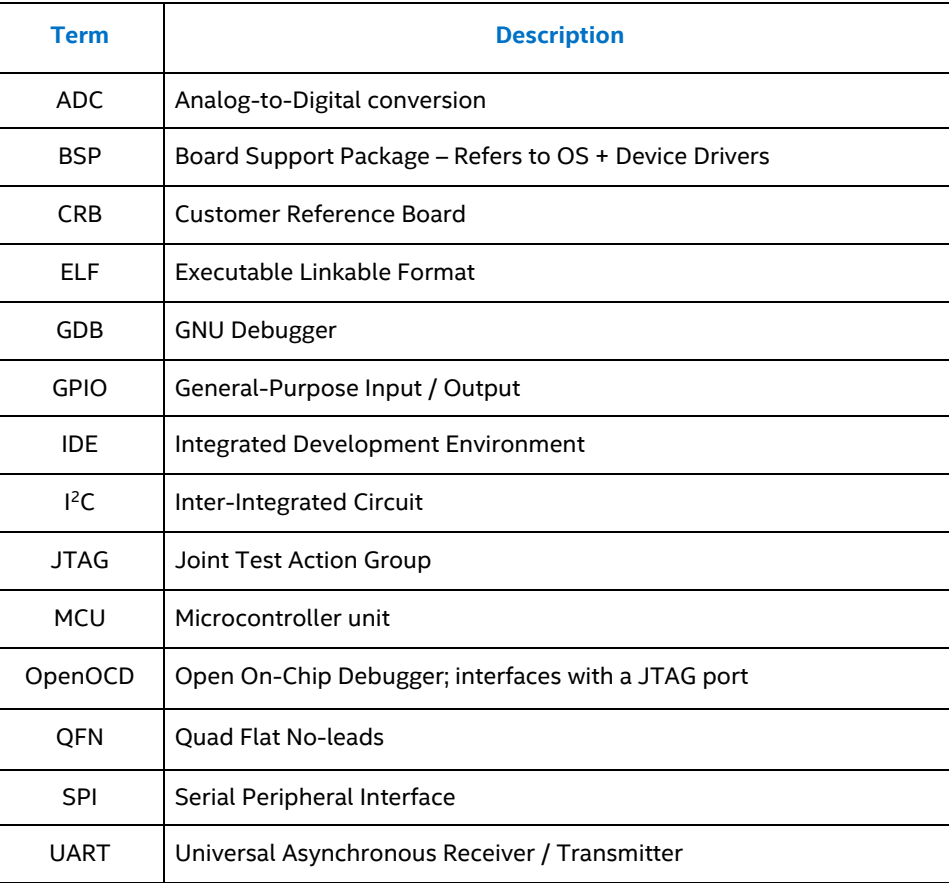

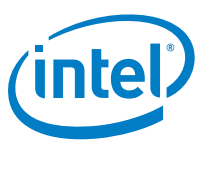

## **1.2 Toolchain**

<span id="page-5-0"></span>The toolchain for programming the D2000 is called I*ntel® System Studio for Microcontrollers*.

*Intel® System Studio for Microcontrollers* is available at the following link:

<https://software.intel.com/en-us/intel-system-studio-microcontrollers>

<span id="page-5-1"></span>For more details on the toolchain, se[e 3.0](#page-11-0) [Software and Tools.](#page-11-0)

## **1.3 Reference Documents**

This document provides an overview of the setup process. For a successful setup, ensure you have the documents listed in Table 2 available. These documents provide specific information and step-by-step instructions.

#### <span id="page-5-2"></span>**Table 2. Reference Documents for This Installation**

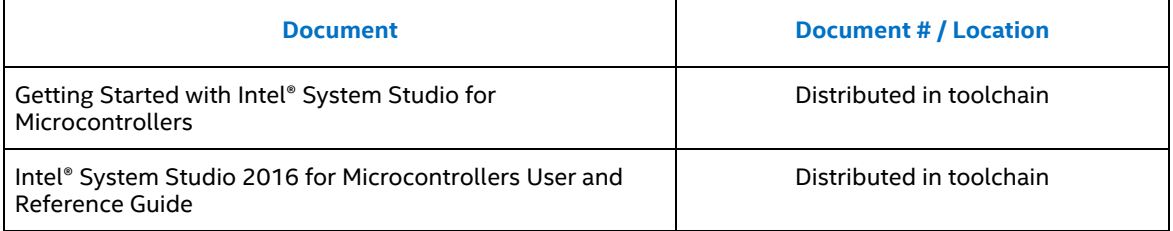

#### <span id="page-5-3"></span>**Table 3. Additional Reference Documents**

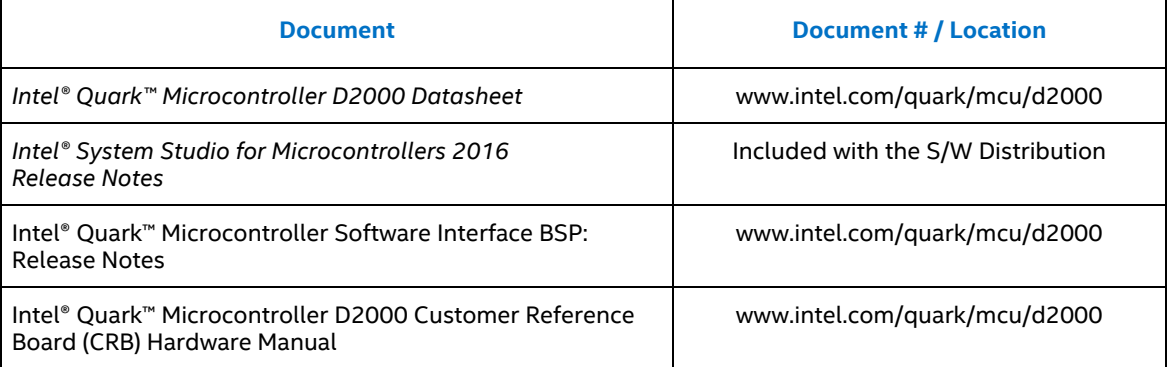

Contact your Intel representative for access to these documents or click on the following link for more information:

[http://www.intel.com/content/www/us/en/embedded/products/quark/mcu/d2000/ove](http://www.intel.com/content/www/us/en/embedded/products/quark/mcu/d2000/overview.html) [rview.html](http://www.intel.com/content/www/us/en/embedded/products/quark/mcu/d2000/overview.html)

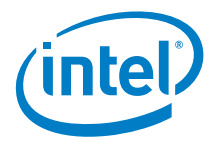

## **1.4 Block Diagram**

<span id="page-6-0"></span>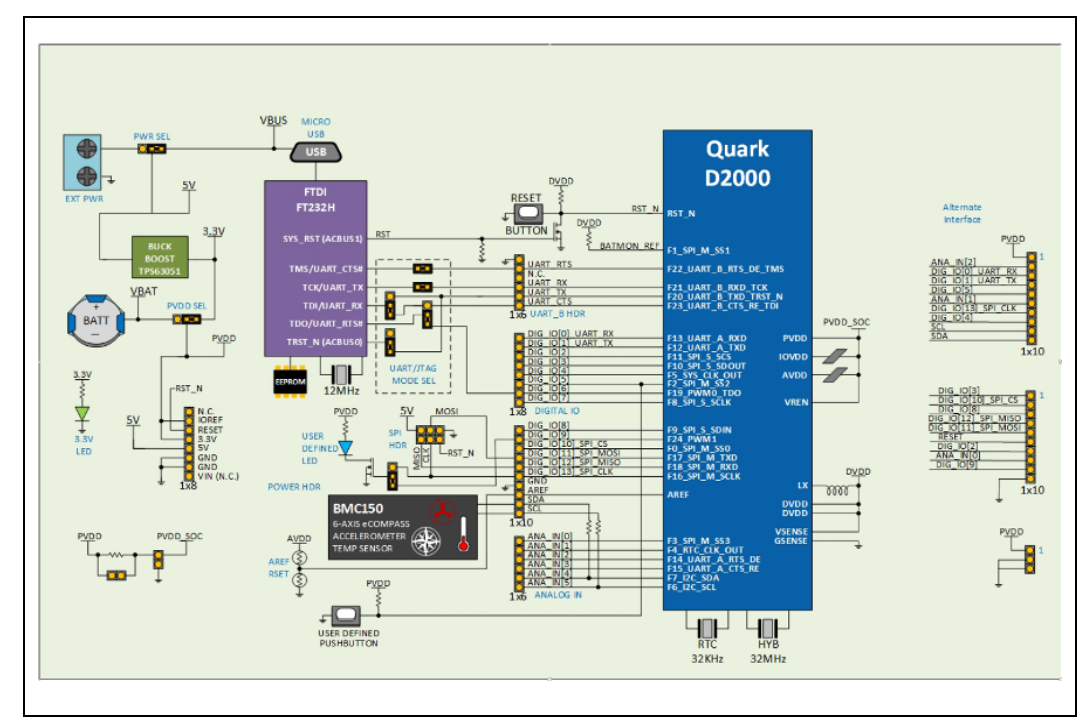

<span id="page-6-1"></span>**Figure 1. Intel® Quark™ Microcontroller Developer Kit D2000 Block Diagram**

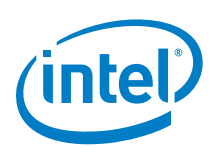

# *2.0 Hardware*

<span id="page-7-1"></span><span id="page-7-0"></span>The Intel® Quark ™ microcontroller D2000 package is shipped as a 40-pin QFN component.

## **2.1 Board Components**

Intel® Quark™ Microcontroller Developer Kit D2000 contains the following items: Main expansion options:

- "Arduino Uno" compatible SIL sockets (3.3V IO only)
- Booster pack compatible SIL headers (3.3V IO only)

On-board components:

- 6-axis Accelerometer / Magnetometer with temperature sensor
- UART/JTAG to USB convert for USB debug port

Other connectors include:

- 1x USB 2.0 Device Port micro Type B
- On-board coin cell battery holder (type CR2032)
- 5V input a screw terminal/header (external power or Li-ion)

Power sources for this platform:

- External (2.5V 5V) DC input
- USB power (5V) via debug port
- Coin cell battery (type CR2032 not supplied)

#### <span id="page-7-2"></span>**Table 4. 3rd Party Board Components: Integrated Circuits[1](#page-7-3)**

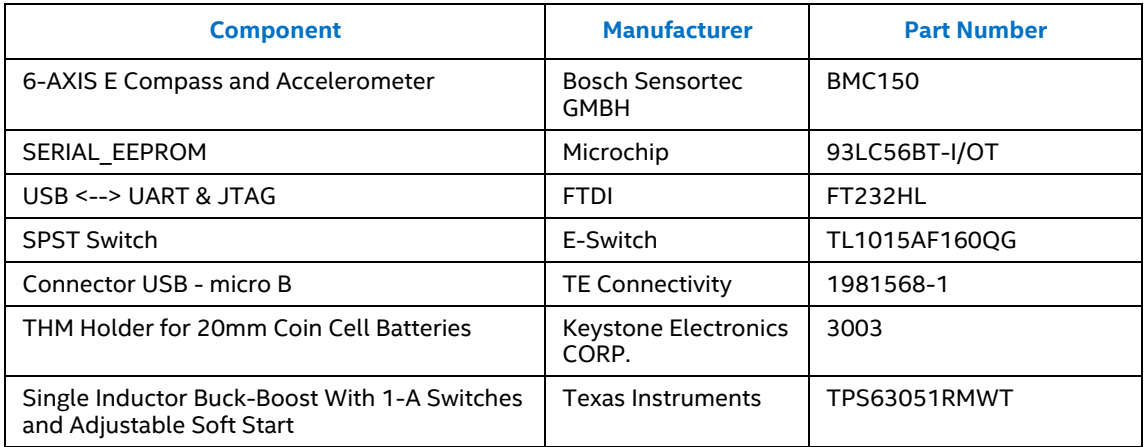

<span id="page-7-3"></span>1. Other names and brands may be claimed as the property of others.

j

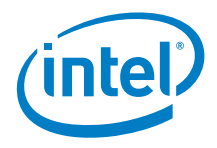

## **2.2 Board Photo**

<span id="page-8-0"></span>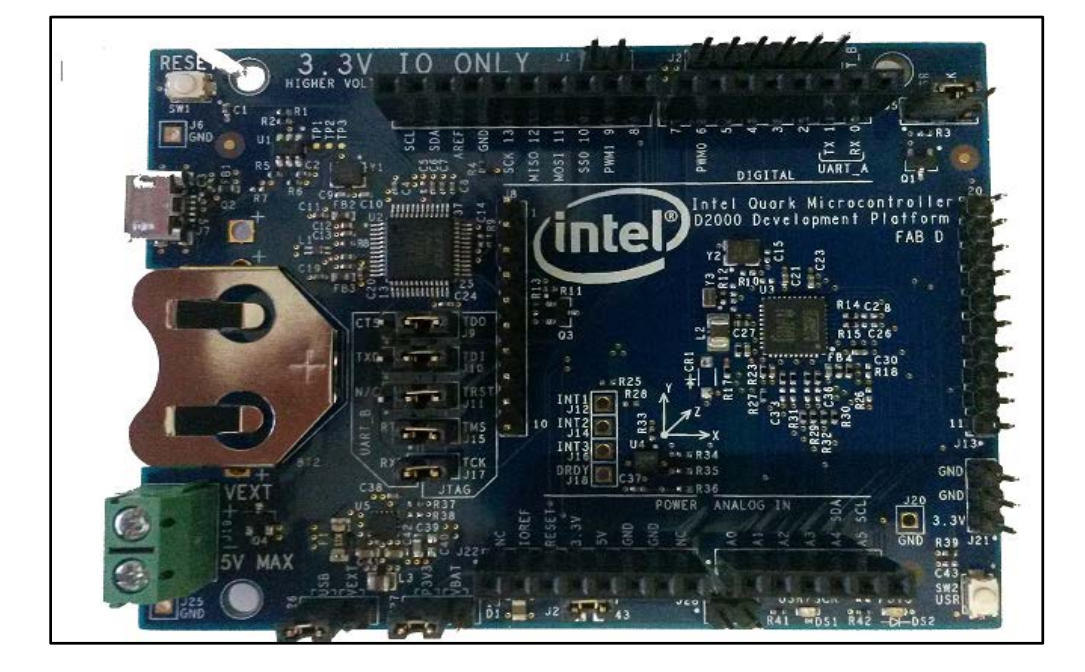

#### <span id="page-8-2"></span>**Figure 2. Intel® Quark™ Microcontroller Developer Kit D2000 Fab D Board Photo**

#### **2.3 Board Jumpers**

#### <span id="page-8-1"></span>1. **FTDI UART/JTAG\***

J12 and J13 Jumpers are installed for both JTAG and UART by default. To isolate the Intel® Quark ™ microcontroller D2000 from the FTDI FT232HL, remove all the sleeves from Jumpers J7, J9, J10, J12, and J13.

- J7 [2-3] JTAG (Default) [1-2] UART
	- J9 [2-3] JTAG (Default) [1-2] UART
- 
- J10 [2-3] JTAG (Default) [1-2] UART
- 
- 
- 
- 2. **Power** 
	- Place J19 Jumper at [1-2] (Default) when the USB Port is in use.
	- Place J25 Jumper at [1-2] (Default) when the USB Port is in use.
	- J23 Jumper [1-2] (Default)

**\*Note**: Debug and firmware loading is currently only supported via JTAG. By using UART B, your application disables the JTAG interface.

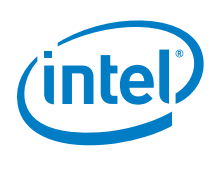

## **2.4 Board Pinouts**

#### <span id="page-9-1"></span>**Table 5. Pin Mapping**

<span id="page-9-0"></span>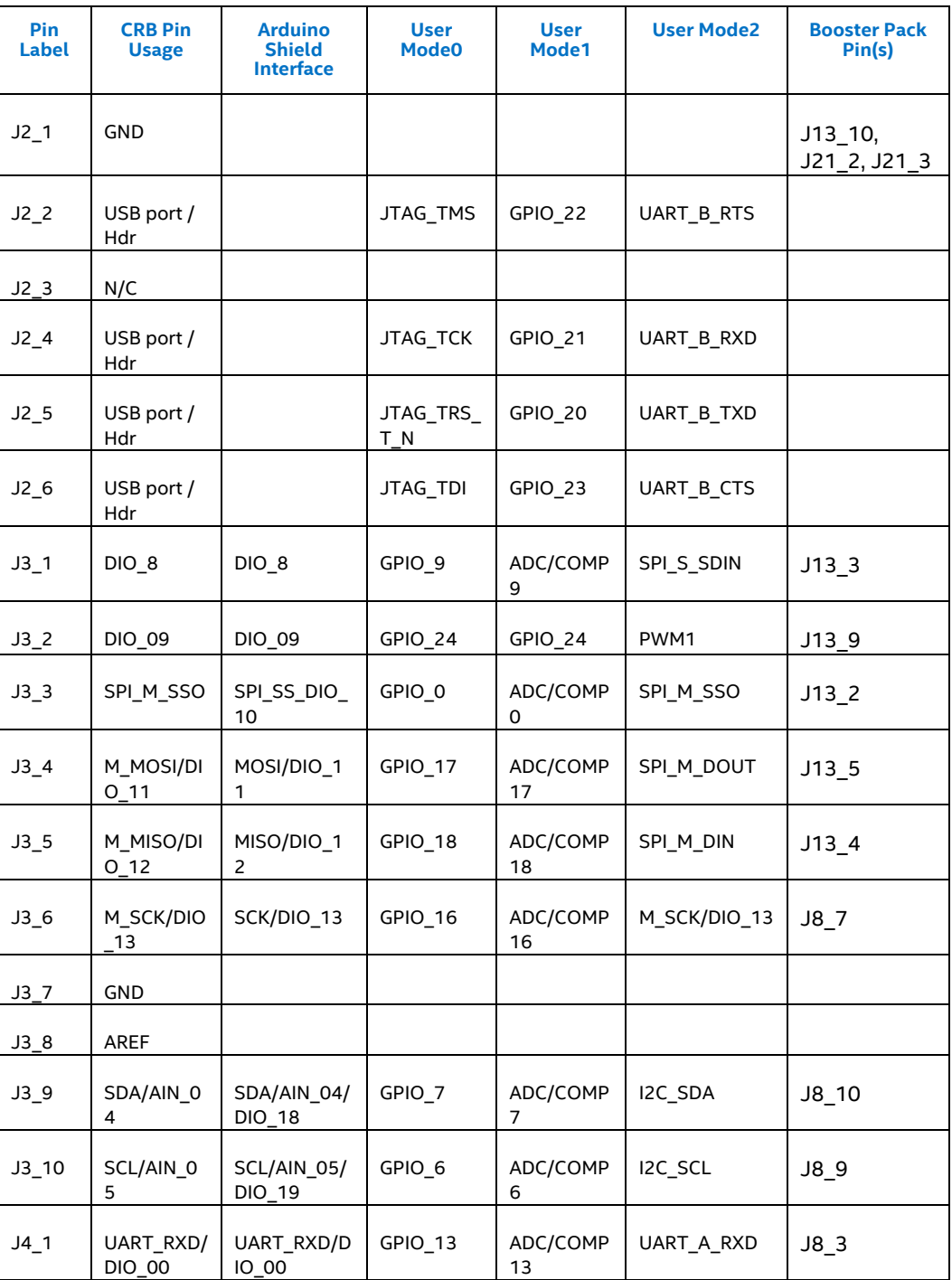

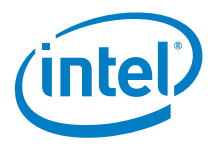

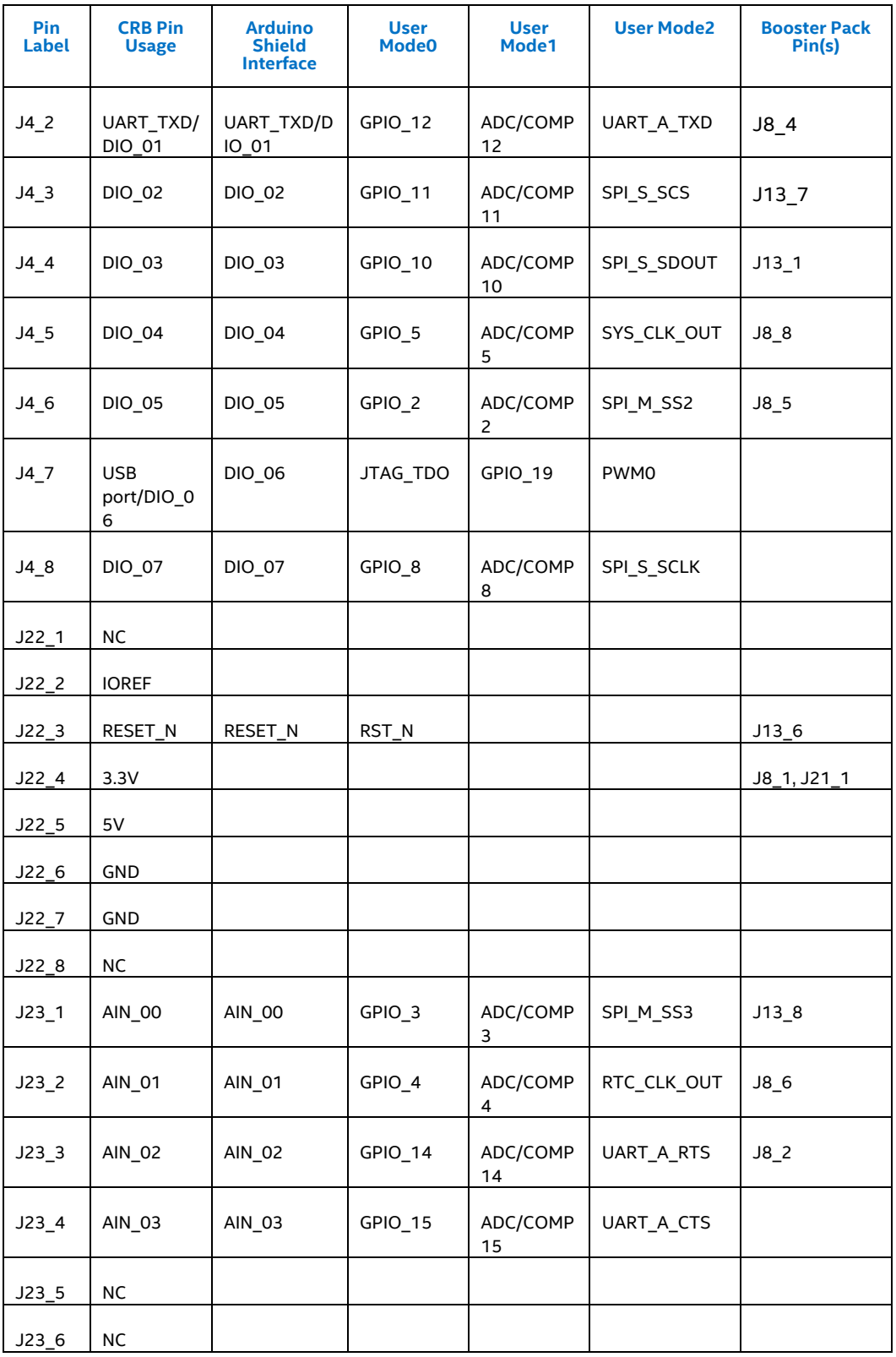

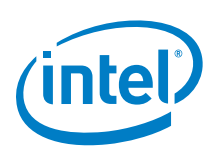

# <span id="page-11-0"></span>*3.0 Software and Tools*

## **3.1 Intel® System Studio for Microcontrollers**

<span id="page-11-1"></span>Intel® System Studio for Microcontrollers is an integrated tool set for developing, optimizing, and debugging systems and applications for the Intel® Quark™ microcontroller D2000.

The suite consists of the following components:

- GCC\* Version 5.2.1
	- o Linker
	- o Assembler
	- o C Run-time Libraries
- Intel-enhanced GDB\* 7.9
- Intel® Integrated Performance Primitives for Microcontrollers 1.0
- Floating Point Emulation library
- Sample Applications
- Board Support Package (BSP) for the Intel® Quark™ Microcontroller Software Interface (Intel® QMSI)
- OpenOCD\* 0.8.0
- TinyCrypt\* 0.1.0 (Internet connection required during installation)
- Intel® Quark™ Microcontroller Software Interface 1.0
- Eclipse\* Luna 4.4 including Intel® System Studio for Microcontrollers integration
- Python™ 2.7.10
- WinUSB\* driver for Intel® Quark™ Microcontrollers

The suite is supported on the following OS hosts:

- Linux (64bit: Versions Ubuntu\* 14.04 LTS, Fedora 21)
- Windows\* (64bit: Versions 7, 8.1, 10)

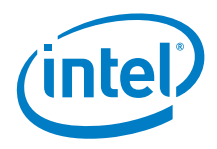

#### **3.1.1 Installation**

<span id="page-12-0"></span>Installing the IDE begins by following the *Intel® System Studio for Microcontrollers 2016 Release Notes*. The release notes contain all system requirements and all prerequisites.

Follow the instructions in:

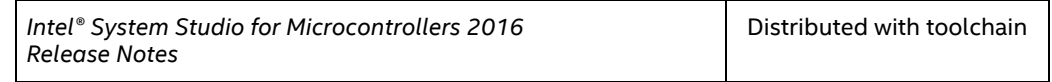

<span id="page-12-1"></span>*Note:* The *Intel® System Studio for Microcontrollers 2016 Release Notes* is a separate document and should be followed at this point.

#### **3.1.2 Getting Started Guide**

On completing the installation, locate the documentation files in the docs folder under the installation path. The get\_started.htm file provides an easy guide to the set up and use of this tool suite with the *Intel® Quark™ D2000 microcontroller and Eclipse\* IDE.*

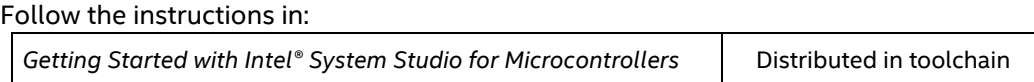

<span id="page-12-2"></span>*Note:* The *Getting Started with Intel® System Studio for Microcontrollers* is a separate document and should be followed at this point.

#### **3.1.3 User and Reference Guide**

The *Intel® System Studio 2016 for Microcontrollers User and Reference Guide* located in issm user ref quide.htm contains more detailed information about this tool suite, including:

- Developing in the command line
- Using the compiler
- Using Intel® Integrated Performance Primitives for Microcontrollers (Intel® IPP for Microcontrollers)
- Using the Floating Point Library
- Using the TiinyCrypt library

Follow the detailed, step-by-step instructions in:

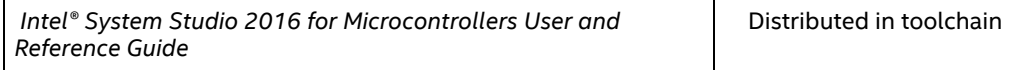

*Note:* The Intel® System Studio 2016 for Microcontrollers User and Reference Guide is a separate document and should be followed at this point.

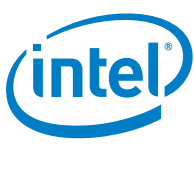

## **3.2 BSP Release Note**

<span id="page-13-0"></span>The *Intel® Quark™ Microcontroller Software Interface BSP Release Notes* contain release-specific information, including:

- Notes about the Board Support Package
- Installation instructions
- Details on provided utilities and applications
- Known issues and workarounds.
- <span id="page-13-1"></span>• Supported features of the release.

## **3.3 Application Notes**

As of the writing of this document, no application notes have been created. As this document gets updated, they will be provided.